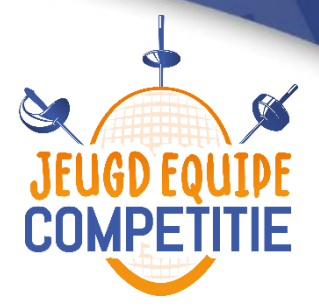

## **Handleiding aanmelden bij een gastvereniging**

Om als lid van vereniging X deel te kunnen nemen aan de Jeugd Equipe Competitie met vereniging Y, dient het lid een aanvraag te doen om deel te mogen nemen bij de gastvereniging (Y in dit geval). Dit moet het lid zelf doen door de volgende stappen te doorlopen:

Zorg dat u als lid bij de KNAS bent aangemeld. U hebt dan een 6-cijferig relatienummer. Het is belangrijk dat wij uw mailadres in onze ledenadministratie hebben staan: anders kunt u geen toegang krijgen. Ga vervolgens naar [https://knas.onzerelaties.net/.](https://knas.onzerelaties.net/)

- 1. Log in met uw relatienummer en wachtwoord. Heeft u nog geen account? Klik dan op "Wachtwoord herstellen". Er wordt dan een mail gezonden met een tijdelijke mogelijkheid om een wachtwoord in te stellen. Mocht dit toch niet lukken, dan kunt u contact opnemen met de KNAS via [jec@knas.nl](mailto:jec@knas.nl) onder vermelding van "Probleem aanmelden bij gastvereniging".
- 2. Als u bent ingelogd, kunt u een nieuwe tab openen. Type jec.knas.nl/gastdeelname in. U krijgt een scherm te zien dat zegt "Login met OnzeRelaties". Klik op de groene knop "Inloggen". Hierna wordt u automatisch doorgestuurd naar de website [https://jec.knas.nl/gastdeelname.](https://jec.knas.nl/gastdeelname)
- 3. Hier kunt u zich vervolgens registreren bij een andere vereniging voor de Jeugd Equipe Competitie. Dit doet u door de betreffende club waar u deel wilt nemen aan te klikken in de uitklapbalk, en op de groene knop "Registreren" te klikken.
- 4. Let op: u krijgt geen melding dat u zich succesvol heeft geregistreerd bij de gastvereniging. Zodra u op de knop "Registreren" heeft gedrukt, is het proces afgerond.

De competitiecoördinator van de gastvereniging waar het lid gaat deelnemen, zal nu de mogelijkheid hebben om jou als lid in een equipe van de gastvereniging te plaatsen.